<span id="page-0-0"></span>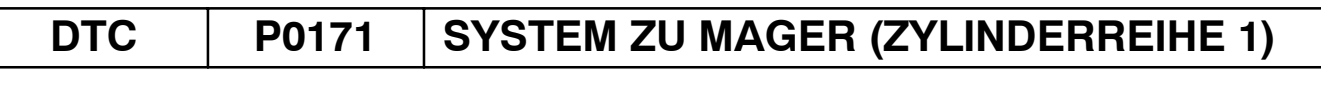

# DTC | P0172 | SYSTEM ZU FETT (ZYLINDERREIHE 1)

# **SCHALTPLAN**

Die Kraftstoff−Bemessungskorrektur steht in Beziehung zum rückgekoppelten Kompensationswert, nicht zur grundlegenden Einspritzdauer. Die Kraftstoffbemessungskorrektur besteht aus der kurzfristigen Kraftstoff−Bemessungskorrektur und aus der langfristigen Kraftstoff−Bemessungskorrektur.

Die kurzfristige Kraftstoff−Bemessungskorrektur ist der kurzfristige Kraftstoffausgleich, der eingesetzt wird, um das Kraftstoff−Luft−Verhältnis bei seinem stöchiometrischen Luft/Kraftstoff−Verhältnis beizubehalten. Das Signal vom A/F−Sensor zeigt an, ob das Luft/Kraftstoffverhältnis im Vergleich zum stöchiometrischen Luft/Kraftstoff−Verhältnisett fett (RICH) oder mager (LEAN) ist. Diese Differenz löst eine Reduzierung der Kraftstoffmenge aus, wenn das Luft/Kraftstoffverhältnis fett (RICH) ist und löst eine Vergrößerung aus, wenn das Luft/Kraftstoffverhältnis mager (LEAN) ist.

Die langfristige Kraftstoff−Bemessungskorrektur ist eine Gesamtkompensation der andauernden Abweichung der kurzfristigen Kraftstoff−Bemessungskorrektur vom Mittelwert, die durch individuelle Unterschiede der Motorkenndaten, veränderte Einsatzbedingungen sowie Verschleiß verursacht wird.

Sind sowohl die kurzfristige als auch die langfristige Kraftstoff−Bemessungskorrektur um einen bestimmten Betrag zu MAGER (LEAN) bzw. zu FETT (RICH), wird eine Funktionsstörung im SFI−System erkannt. Das ECM schaltet CHK ENG ein und gibt einen DTC aus.

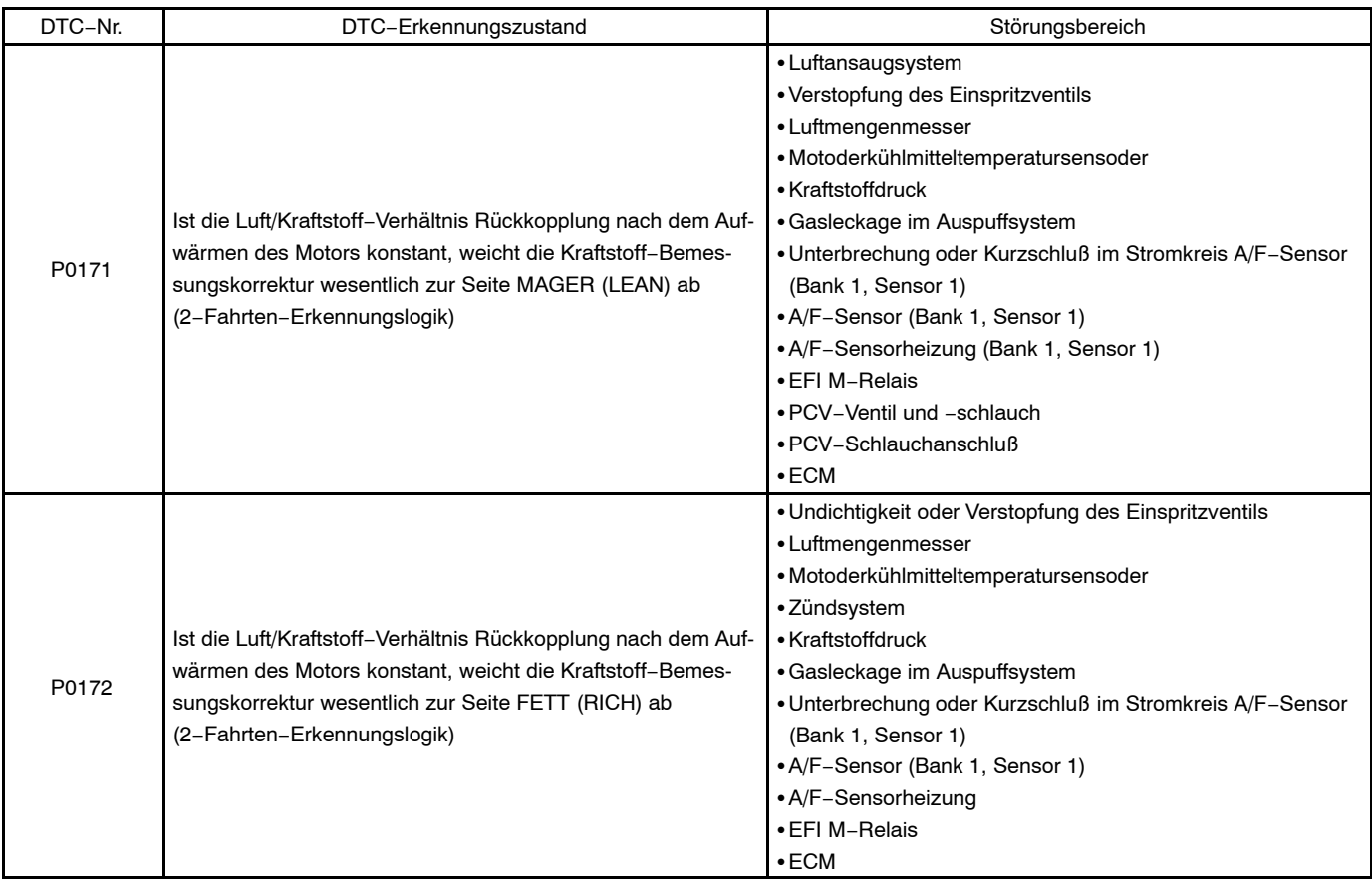

HINWEIS:

- S Wenn DTC P0171 aufgezeichnet wird, ist das tatsächliche Luft−/Kraftstoff−Verhältnis zu MAGER. Wenn DTC P0172 aufgezeichnet wird, ist das tatsächliche Luft−Kraftstoffverhältnis zu FETT.
- S Wenn der Kraftstofftank des Fahrzeugs leergefahren ist, ist das Luft−/Kraftstoff−Verhältnis MAGER und eventuell wird DTC P0171 aufgezeichnet. CHK ENG leuchtet auf.
- Wenn der Gesamtwert des kurzfristigen Kraftstoff-Sparwerts und des langfristigen Kraftstoff-Sparwerts zwischen +33% und −30% liegt (bei einer Kühlmitteltemperatur des Motors von mehr als 75°C), funktioniert das System normal.

# **SCHALTPLAN**

Siehe DTC P2195 auf [Seite 05](#page-0-0)−165.

# **PRÜFVERFAHREN**

HINWEIS:

Gestörte Bereiche können im Active Test mit A/F CONTROL ermittelt werden. Mit A/F CONTROL läßt sich feststellen, ob A/F−Sensor, beheizte Lambdasonde oder andere möglicherweise gestörte Bereiche eine Funktionsstörung haben oder nicht.

(a) Active Test mit dem intelligenten Testgerät II durchführen. HINWEIS:

A/F CONTROL reduziert das Einspritzvolumen um 12,5% oder erhöht das Einspritzvolumen um 25%.

- (1) Das intelligente Testgerät II am DLC3 des Fahrzeugs anschließen.
- (2) Den Zündschalter in Stellung ON (IG) drehen.
- (3) Den Motor in den Inspektionsmodus umschalten [\(Siehe S. 05](#page-0-0)−1) .
- (4) Motor bei 2500 min−<sup>1</sup> warmlaufen lassen, dabei das Gaspedal ca. 90 Sekunden lang um mehr als 60% niederdrücken.
- (5) Den folgenden Punkt wählen: Powertrain / Engine and ECT / Active Test / Control the Injection Volume for A/F Sensor.
- (6) Folgenden Punkt auf dem Monitor auswählen: AFS B1S1 and O2S B1S2.
- (7) A/F CONTROL durchführen, während der Motor im Leerlauf läuft (rechten oder linken Knopf drücken).

### **Ergebnis:**

**Der A/F−Sensor reagiert entsprechend der zunehmenden und abnehmenden Einspritzmenge: +25% Ausgang fett: Weniger als 3,0 V**

### **−12,5% Ausgang mager: Mehr als 3,35 V**

**Die beheizte Lambdasonde reagiert entsprechend der zunehmenden und abnehmenden Einspritzmenge:**

**+25% Ausgang fett: Mehr als 0,55 V**

**−12,5% Ausgang mager: Weniger als 0,4 V**

**ACHTUNG:**

**Die Signalausgabe am A/F−Sensorausgang erfolgt mit einigen Sekunden Verzögerung und die Signalausgabe an der beheizten Lambdasonde erfolgt mit einer Verzögerung von maximal ca. 20 Sekunden.**

**DIAGNOSE** − SFI−SYSTEM

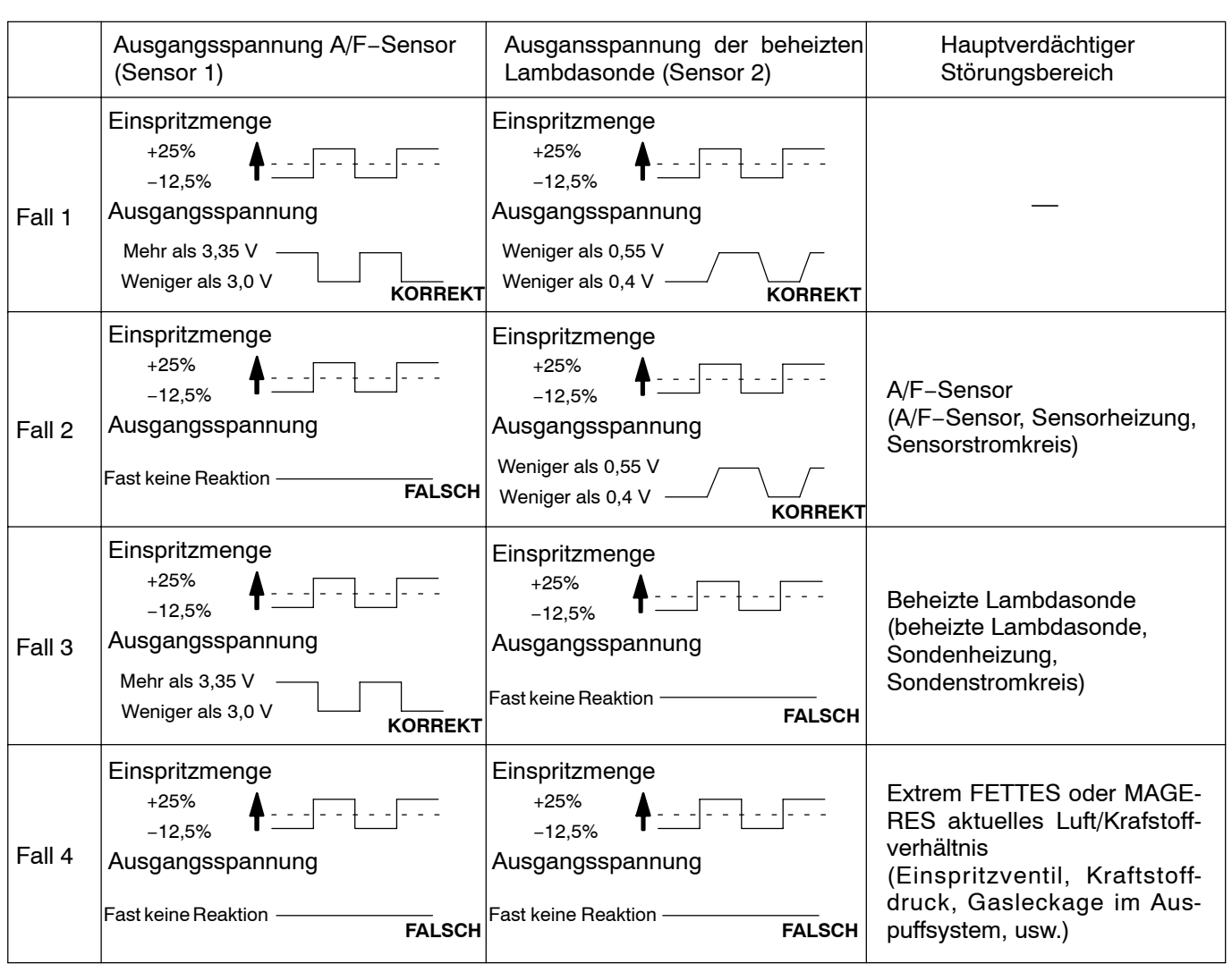

Der folgende A/F CONTROL−Vorgang ermöglicht es dem Techniker, die Ausgangsspannungen sowohl des A/F−Sensors als auch der beheizten Lambdasonde zu prüfen und grafisch darzustellen.

Zum Anzeigen des Diagramms am Testgerät den folgenden Punkt auswählen: View / Line graph. HINWEIS:

- Die eingefrorenen Momentandaten mit dem intelligenten Testgerät II lesen. Wenn im Zustand des Motors eine Störung festgestellt wird, werden diese Informationen in den "eingefrorenen Momentandaten" festgehalten. Bei der Fehlersuche geben die eingefrorenen Momentandaten Auskunft darüber, ob das Fahrzeug beim Auftreten der Funktionsstörung gefahren ist oder stand, der Motor warmgelaufen war oder nicht, das Luft−/Kraftstoff−Verhältnis mager oder fett war usw.
- S Eine hohe A/F−Sensorspannung kann durch ein FETTES Kraftstoff−Luft−Gemisch verursacht werden. Die Bedingungen prüfen, die dazu führen würden, daß der Motor mit einem FETTEN Kraftstoff− Luft−Gemisch läuft.
- S Eine niedrige A/F−Sensorspannung kann durch ein mageres Kraftstoff−Luft−Gemisch verursacht MAGEREN Kraftstoff−Luft−Gemisch läuft.

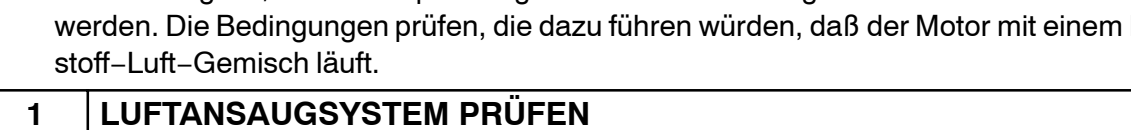

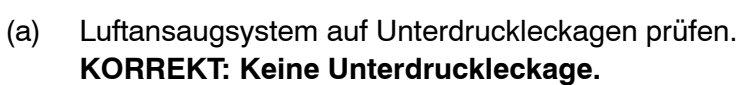

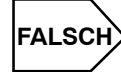

**SEKUNDÄRLUFTSYSTEM REPARIEREN ODER ERSETZEN**

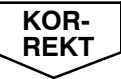

### **2 ANSCHLUSS DES PCV−SCHLAUCHES PRÜFEN**

#### **KORREKT: PCV−Schlauch ist richtig angeschlossen und nicht beschädigt.**

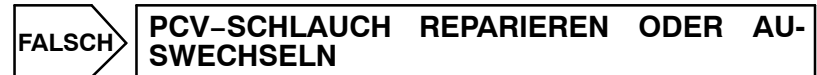

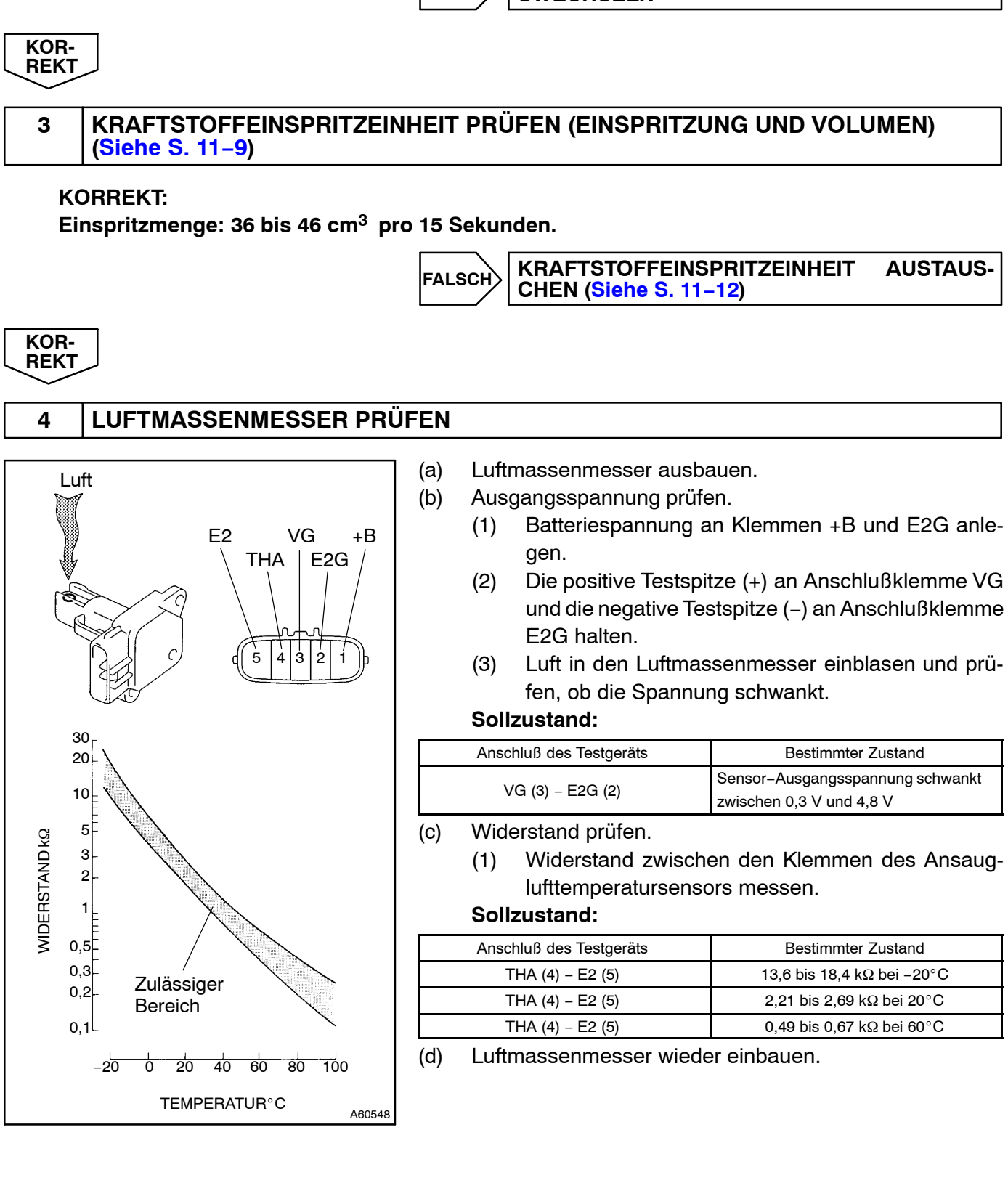

**FALSCH**

**LUFTMENGENMESSER ERSETZEN**

## **5 MOTORKÜHLMITTEL−TEMPERATURSENSOR PRÜFEN (WIDERSTAND)**

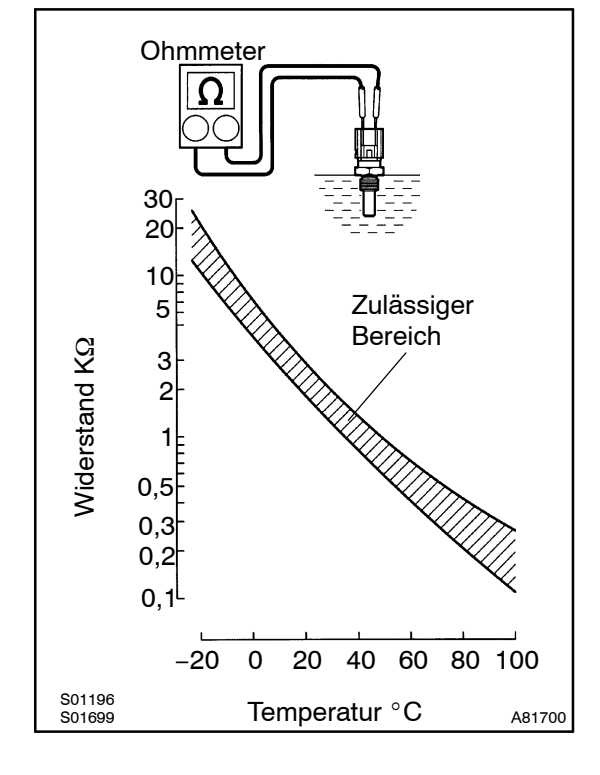

- (a) Den Kühlmitteltemperatursensor ausbauen.
- (b) Den Widerstand zwischen den Klemmen des Motorkühlmittel−Temperatursensors messen.

#### **Sollzustand:**

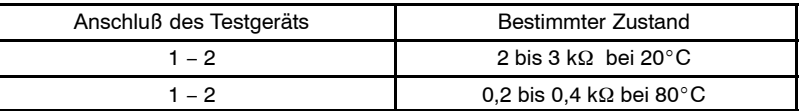

#### **ACHTUNG:**

**Falls der Motorkühlmittel−Temperatursensor im Wasser überprüft wird, muß darauf geachtet werden, daß kein Wasser an die Anschlußklemmen gelangt. Nach der Prüfung sollte der Sensor getrocknet werden.**

HINWEIS:

Alternative Vorgehensweise: Einen Ohmmeter an den eingebauten Motorkühlmittel–Temperatursensor anschließen und den Widerstand ablesen. Mit einem Infrarot−Thermometer die Motortemperatur in der direkten Umgebung des Sensors messen. Diese Werte mit der Widerstand/Temperatur−Grafik vergleichen. Die Motortemperatur ändern (aufwärmen oder abkühlen lassen) und die Prüfung wiederholen.

(c) Den Kühlmitteltemperatursensor wieder einbauen.

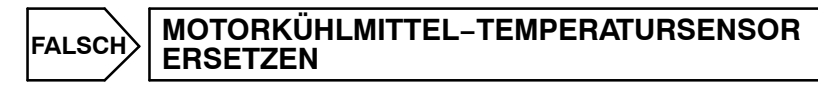

**KOR-REKT**

> **KOR-REKT**

> **KOR-REKT**

### **6 AUF FUNKEN UND ZÜNDUNG PRÜFEN ([Siehe S. 18](#page-0-0)−3)**

### **KORREKT: Funken werden erzeugt.**

**FALSCH**

**BAUTEILE DES ZÜNDSYSTEMS REPARIEREN ODER ERSETZEN**

# **7 KRAFTSTOFFDRUCK PRÜFEN ([Siehe S. 18](#page-0-0)−3)**

(a) Kraftstoffdruck prüfen (hoher oder niedriger Druck). **KORREKT: Kraftstoffdruck: 304 bis 343 kPa (3,1 bis 3,5 kp**-**cm2)**

> **FALSCH KRAFTSTOFFSYSTEM ERSETZEN**

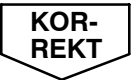

#### **8 AUF ABGASLECKSTELLEN PRÜFEN**

#### **KORREKT: Keine Gasleckstelle.**

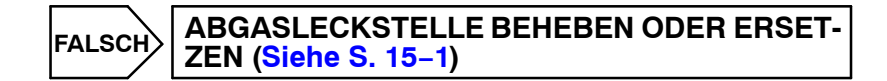

#### **KOR-REKT**

#### **9 WERT AM INTELLIGENTEN TESTGERÄT II ABLESEN (AUSGANGSSPANNUNG DES LUFT−/KRAFTSTOFF−VERHÄLTNIS−SENSORS (ZYLINDERREIHE 1 SENSOR 1))**

- (a) Das intelligente Testgerät II an DLC 3 anschließen.
- (b) Den Motor in den Inspektionsmodus umschalten ([Siehe S. 05](#page-0-0)−1) .
- (c) Den Motor bei 2500 min−<sup>1</sup> laufen lassen, dabei das Gaspedal ca. 90 Sekunden lang um mehr als 60% niederdrücken, um die A/F−Sensoren (Zylinderreihe 1 Sensor 1) zu erwärmen.
- (d) Ausgangsspannung der A/F−Sensoren am intelligenten Testgerät II ablesen.
- (e) Beim intelligenten Testgerät II die folgenden Menüs eingeben: Powertrain / Engine and ECT / Data List.
- (f) Folgenden Punkt auf dem Monitor auswählen: AFS B1S2 and Engine Speed.

### HINWEIS:

Falls nötig, die Daten mit der SNAPSHOT−Funktion aufzeichnen.

- (g) Die A/F−Sensorspannung genau überwachen.
- (h) Ausgangsspannung der A/F−Sensoren unter folgenden Bedingungen prüfen:
	- (1) Den Motor in den Inspektionsmodus schalten und 30 Sekunden lang im Leerlauf laufen lassen.
	- (2) Den Motor in den Inspektionsmodus schalten und bei 2500 min−<sup>1</sup> laufen lassen, dabei das Gaspedal mehr als 60% niedertreten (wobei die Motordrehzahl nicht abrupt geändert wird).
	- (3) Inspektionsmodus abbrechen und das Fahrzeug in Schaltposition "B" fahren.
	- (4) Das Fahrzeug auf 70 km/h beschleunigen und das Gaspedal schnell loslassen, so daß das Drosselklappenventil vollständig geschlossen wird.

### **WARNUNG:**

- S **Beim Fahren die Geschwindigkeitsbegrenzungen, Verkehrsgesetze und Straßenzustände genau beachten.**
- Das Fahrzeug nicht im Inspektionsmodus fahren, da ansonsten die Transaxleeinheit beschä**digt werden kann.**

**Sollzustand:**

**Bedingung (1) und (2)**

**Spannungsänderung im Bereich von 3,3 V (zwischen ca. 3,1 bis 3,5 V) wie auf der Abbildung ersichtlich.**

**Bedingung (4)**

**Die Spannung des A/F−Sensors steigt bei Abnahme der Motordrehzahl (bei Unterbrechung der Kraftstoffzufuhr) wie abgebildet auf 3,8 V oder mehr.**

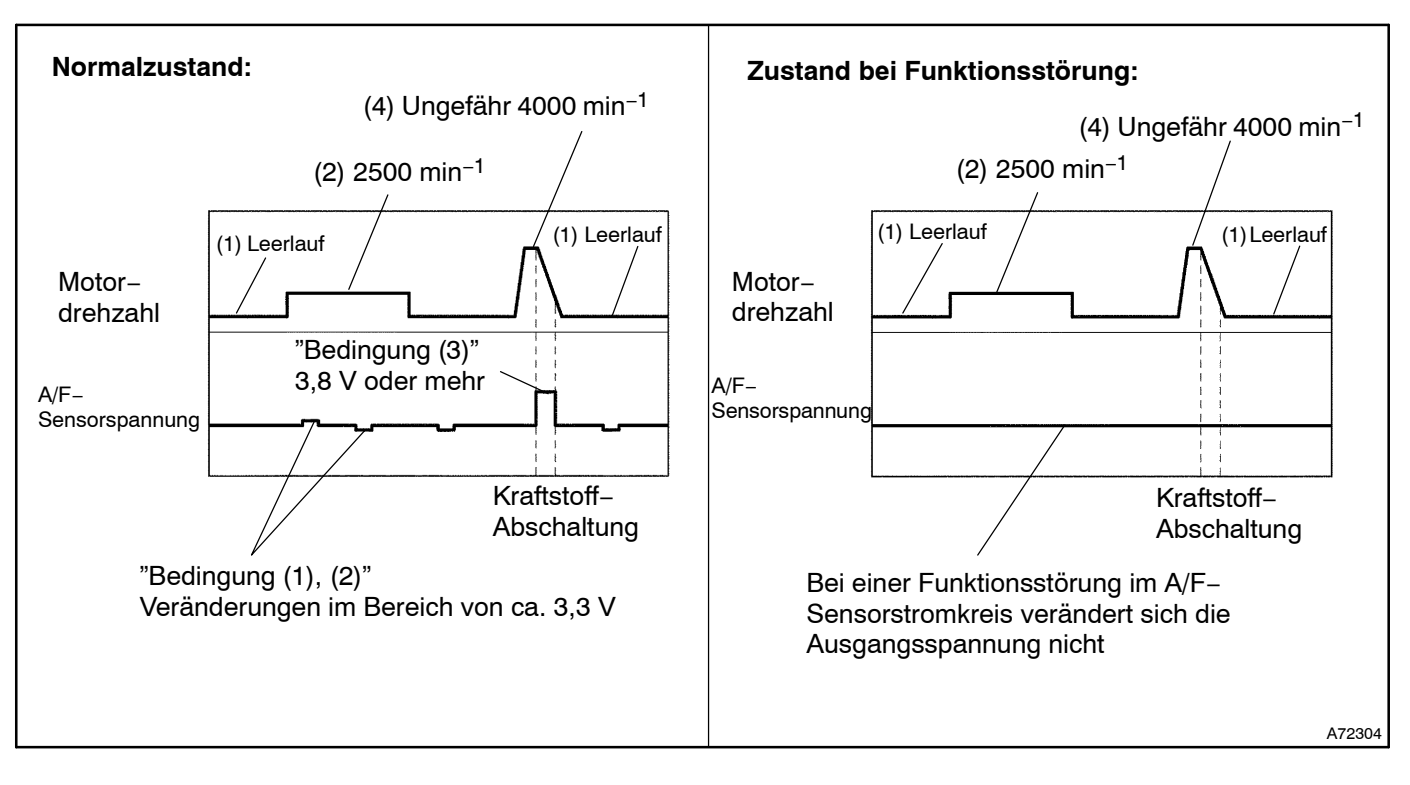

#### HINWEIS:

- S Zum Anzeigen des Diagramms am Testgerät den folgenden Punkt auswählen: View / Line graph.
- S Verharrt die Ausgangsspannung des A/F−Sensors auf ca. 3,3 V (siehe Diagramm "Bedingung Funktionsstörung"), unter allen auch oben erwähnten Bedingungen, liegt möglicherweise eine Unterbrechung im Stromkreis des A/F−Sensors vor. (Dies geschieht auch, wenn eine Unterbrechung im Stromkreis der A/F−Sensorheizung vorhanden ist.)
- S Verharrt die Ausgangsspannung des A/F−Sensors auf ca. 3,8 V oder mehr, oder 2,8 V oder weniger (siehe Diagramm "Bedingung Funktionsstörung"), unter allen auch oben erwähnten Bedingungen, liegt möglicherweise ein Kurzschluß im Stromkreis des A/F−Sensors vor.
- Das ECM stoppt die Kraftstoffeinspritzung (Kraftstoffzufuhrunterbrechung) während der Motordrehzahlabnahme. Dies bewirkt einen MAGEREN Zustand und sollte einen momentanen Anstieg im Spannungsausgang des A/F−Sensors zur Folge haben.
- Das ECM muß einen von der geschlossenen Drosselklappenstellung erhaltenen Wert herstellen, um die Kraftstoffzufuhrunterbrechung durchzuführen. Wenn die Batterieklemme abgezogen worden ist, muß das Fahrzeug mit mehr als 16 km/h gefahren werden, um dem ECM die Möglichkeit zu geben, die geschlossene Drosselklappenstellung zu erfahren.
- Wenn das Fahrzeug gefahren wird: Während der Kraftstoffanreicherung kann die Ausgangsspannung des A/F−Sensors unter 2,8 V sinken. Dies führt zu einer raschen Geschwindigkeitszunahme bei vollständig niedergetretenem Gaspedal beim Überholen eines anderen Fahrzeugs. Der A/F−Sensor funktioniert normal.
- Der A/F−Sensor ist ein Stromausgangselement und deshalb wird der Strom im ECM in Spannung umgewandelt. Mißt man die Spannung an den Steckern des A/F−Sensors oder ECM, wird man eine konstante Spannung feststellen.

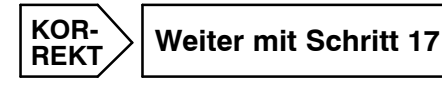

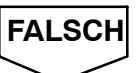

### **10 KRAFTSTOFF−/LUFTVERHÄLTNISSENSOR (HEIZUNGSWIDERSTAND) PRÜFEN)**

**Komponentenseite:**

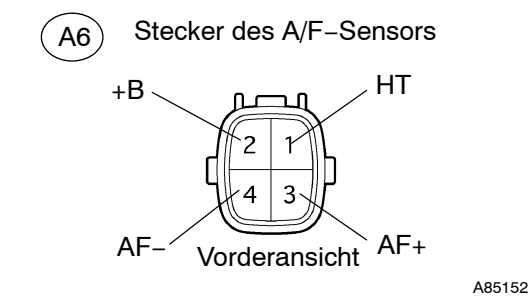

- (a) Stecker A6 des A/F−Sensors abziehen.
- (b) Widerstand zwischen den Klemmen des A/F−Sensors messen.

#### **Sollzustand:**

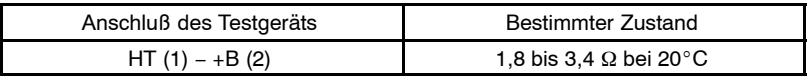

(c) Den Stecker des A/F−Sensors wieder anschließen.

**FALSCH**

#### **LUFT/KRAFTSTOFF−VERHÄLTNIS−SENSOR ERSETZEN**

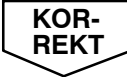

### **11 INTEGRATIONSRELAIS PRÜFEN (EFI M−RELAIS)**

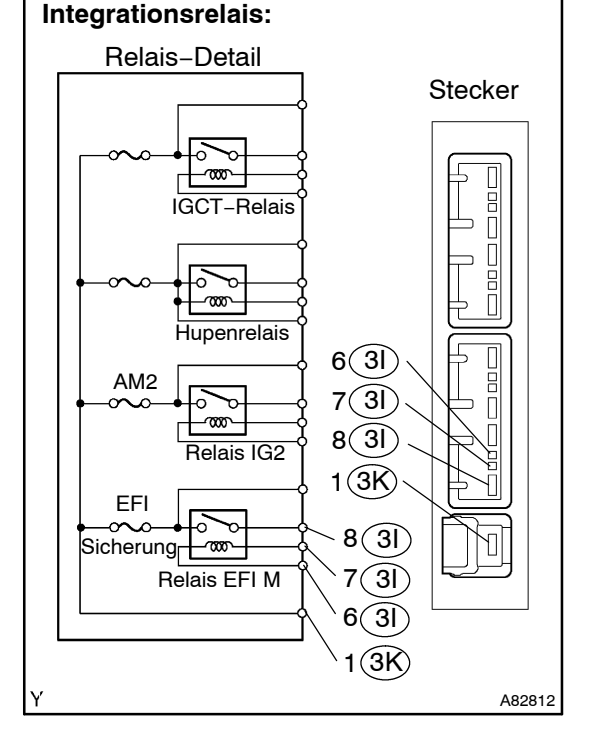

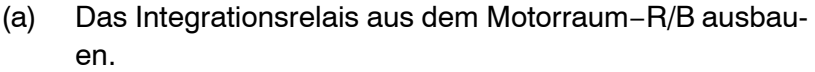

(b) EFI M−Relais prüfen.

#### **Sollzustand:**

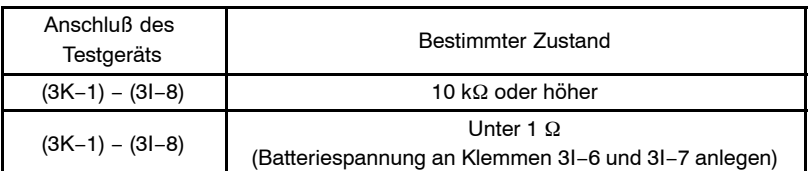

(c) Das Integrationsrelais wieder einbauen.

**FALSCH**

**INTEGRATIONSRELAIS ERSETZEN**

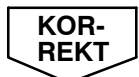

# **12 KABELBAUM UND STECKER PRÜFEN (A/F−SENSOR − ECM)**

#### **Kabelbaumseite:**

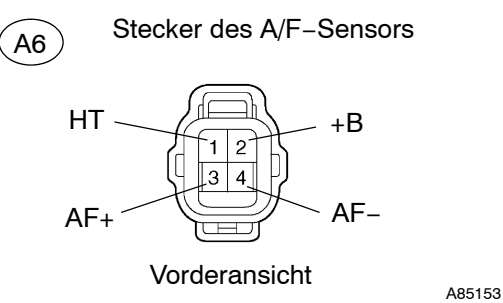

 $(E4)$ 

 $HA1A \nightharpoonup HAA -$ 

 $A1A+$ 

 $\pm$ 

- (a) Stecker A6 des A/F−Sensors abziehen.
- (b) Den ECM−Stecker E4 abziehen.
- (c) Den Widerstand zwischen den kabelbaumseitigen Stekkern prüfen.

#### **Standard (Auf Unterbrechung prüfen):**

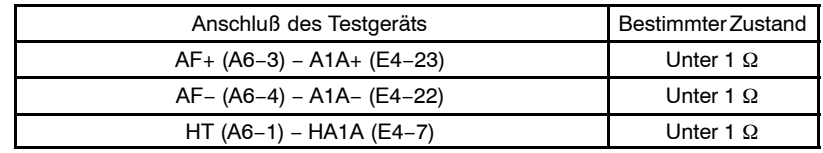

# **Standard (Auf Kurzschluß prüfen):**

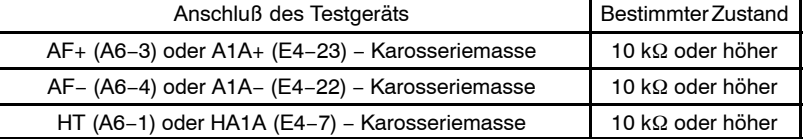

(d) Den Stecker des A/F−Sensors wieder anschließen.

(e) Den ECM−Steckverbinder wieder anschließen.

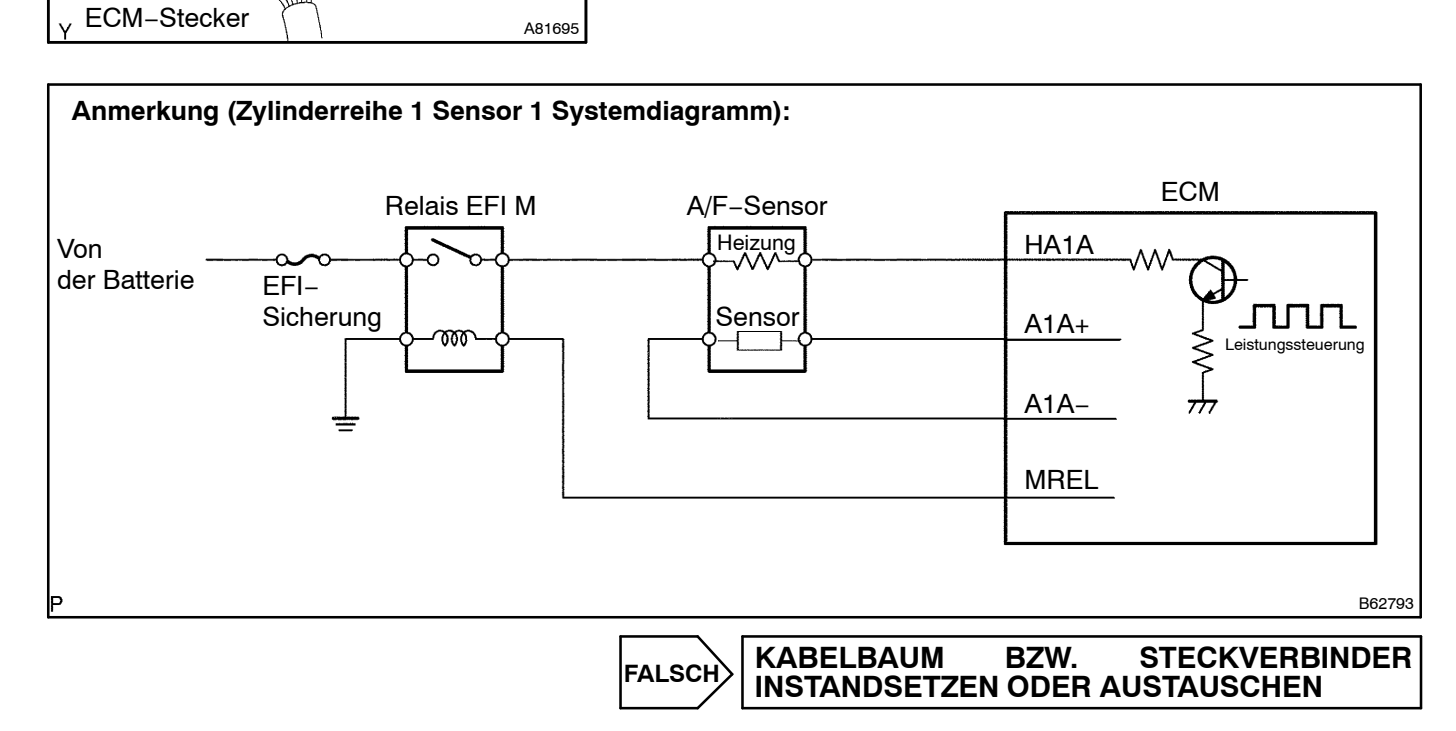

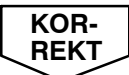

### **13 LUFT/KRAFTSTOFF−VERHÄLTNIS−SENSOR ERSETZEN**

### **WEITER**

### **14 BESTÄTIGUNG DES FAHRPROFILS DURCHFÜHREN**

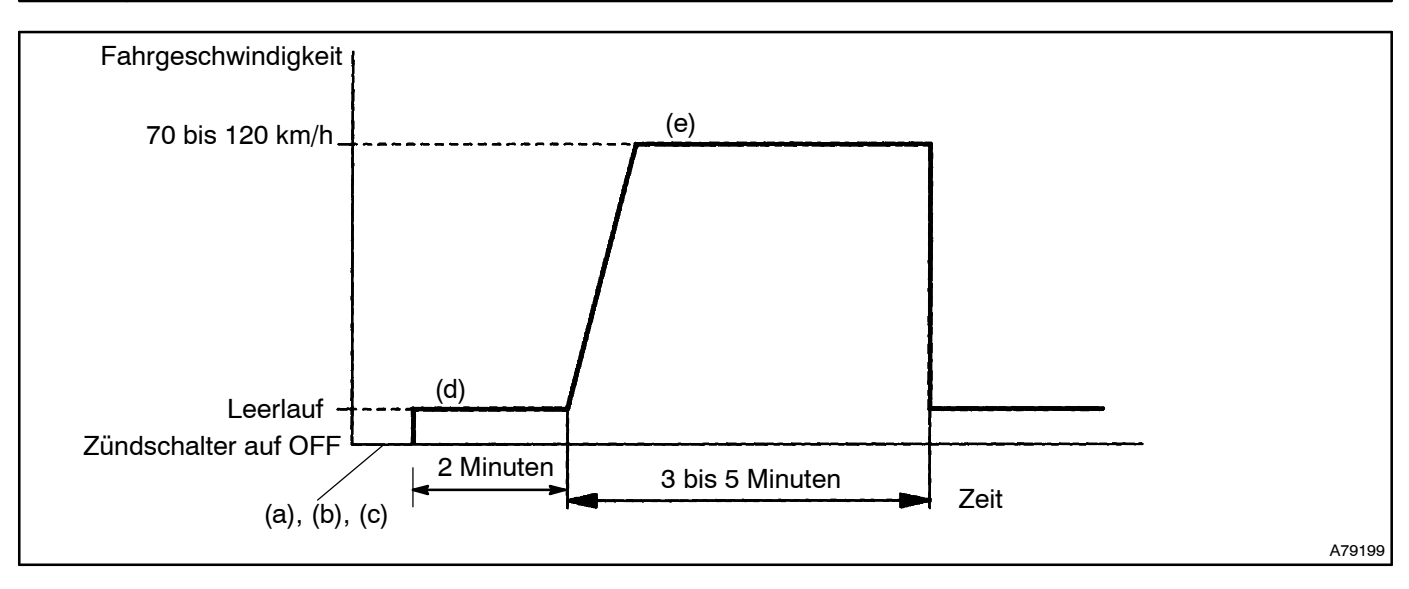

- (a) DTC löschen ([Siehe S. 05](#page-0-0)−25).
- (b) Das intelligente Testgerät II an DLC3 anschließen.
- (c) Das ECM mit dem intelligenten Testgerät II vom Standardmodus in den Prüfmodus umschalten ([Siehe](#page-0-0) [S. 05](#page-0-0)−29).
- (d) Den Motor in den Inspektionsmodus schalten, anlassen und warmlaufen lassen. Dabei alle Nebenverbraucher ausschalten.
- (e) Den Inspektionsmodus ausschalten und das Fahrzeug 3 bis 5 Minuten lang mit 70 bis 120 km/h bei Motordrehzahlen zwischen 1100 und 3200 min−<sup>1</sup> fahren.

#### HINWEIS:

Wenn eine Störung vorliegt, leuchtet CHK ENG während Schritt (e) auf.

#### **ACHTUNG:**

- S **Wenn die Prüfbedingungen bei diesem Test nicht strikt eingehalten werden, wird die Störung nicht erkannt. Falls kein intelligentes Testgerät II zur Verfügung steht, die Start−Taste nach Durchführung der Schritte (d) und (e) ausschalten und den Schritt (e) erneut durchführen.**
- Das Fahrzeug nicht im Inspektionsmodus fahren, da ansonsten die Transaxleeinheit beschä**digt werden kann.**

**WEITER**

### **15 AUSGEGEBENE DTC LESEN (PRÜFEN, OB DTC P0171 UND/ODER P0172 ER-NEUT AUSGEGEBEN WERDEN)**

- (a) Das intelligente Testgerät II an DLC3 anschließen.
- (b) Den Zündschalter in Stellung ON (IG) drehen.
- (c) Das intelligente Testgerät II einschalten.
- (d) Am intelligenten Testgerät II den folgenden Punkt auswählen: Powertrain / Engine and ECT / DTC.
- (e) DTC lesen.

#### **Ergebnis:**

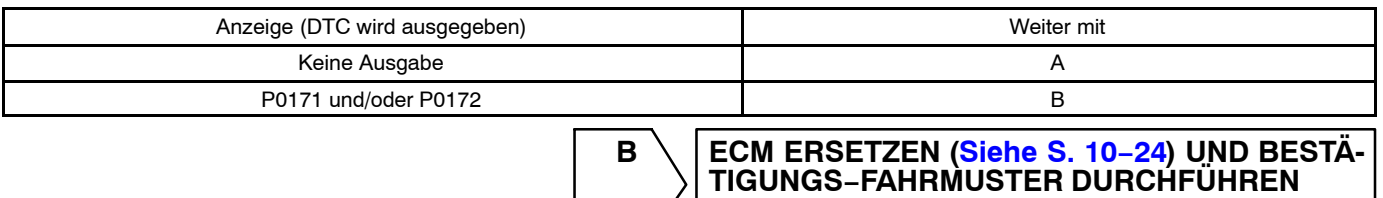

**(Siehe Schritt 14)**

**A**

#### **16 ÜBERPRÜFEN, OB MIT DEM FAHRZEUG IN DER VERGANGENHEIT DER KRAFT-STOFFTANK LEERGEFAHREN WURDE**

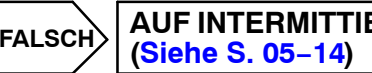

**AUF INTERMITTIERENDE PROBLEME PRÜFEN**

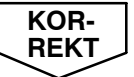

#### **DTC WERDEN AUSGELÖST, WENN DER KRAFTSTOFFTANK DES FAHRZEUGS LEERGEFAH-REN IST**

### **17 BESTÄTIGUNG DES FAHRPROFILS DURCHFÜHREN**

#### HINWEIS:

Vor der Bestätigung des Fahrprofils zuerst alle DTCs löschen (Siehe Schritt 14).

### **WEITER**

#### **18 AUSGEGEBENE DTC LESEN (PRÜFEN, OB DTC P0171 UND/ODER P0172 ER-NEUT AUSGEGEBEN WERDEN)**

- (a) Das intelligente Testgerät II an DLC3 anschließen.
- (b) Den Zündschalter in Stellung ON (IG) drehen.
- (c) Das intelligente Testgerät II einschalten.
- (d) Am intelligenten Testgerät II den folgenden Punkt auswählen: Powertrain / Engine and ECT / DTC.
- (e) DTC lesen.

#### **Ergebnis:**

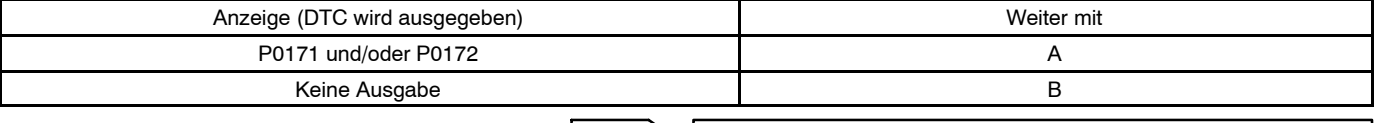

**B Weiter mit Schritt 22**

### **19 LUFT/KRAFTSTOFF−VERHÄLTNIS−SENSOR ERSETZEN**

### **WEITER**

### **20 BESTÄTIGUNG DES FAHRPROFILS DURCHFÜHREN**

HINWEIS:

Vor der Bestätigung des Fahrprofils zuerst alle DTCs löschen (Siehe Schritt 14).

### **WEITER**

#### **21 AUSGEGEBENE DTC LESEN (PRÜFEN, OB DTC P0171 UND/ODER P0172 ER-NEUT AUSGEGEBEN WERDEN)**

- (a) Das intelligente Testgerät II an DLC3 anschließen.
- (b) Den Zündschalter in Stellung ON (IG) drehen.
- (c) Das intelligente Testgerät II einschalten.
- (d) Am intelligenten Testgerät II den folgenden Punkt auswählen: Powertrain / Engine and ECT / DTC.
- (e) DTC lesen.

**Ergebnis:**

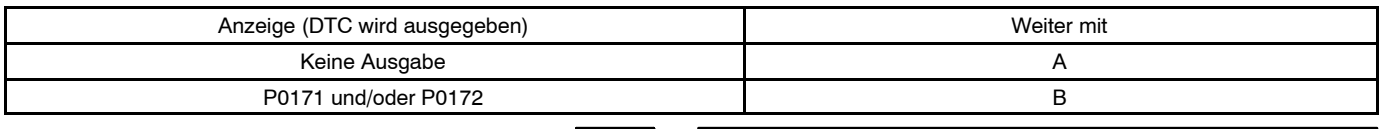

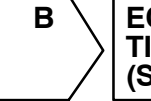

**B ECM ERSETZEN ([Siehe S. 10](#page-0-0)−24) UND BESTÄ-TIGUNGS−FAHRMUSTER DURCHFÜHREN (Siehe Schritt 14)**

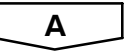

#### **22 ÜBERPRÜFEN, OB MIT DEM FAHRZEUG IN DER VERGANGENHEIT DER KRAFT-STOFFTANK LEERGEFAHREN WURDE**

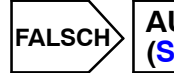

**AUF INTERMITTIERENDE PROBLEME PRÜFEN ([Siehe S. 05](#page-0-0)−14)**

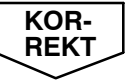

#### **DTC WERDEN AUSGELÖST, WENN DER KRAFTSTOFFTANK DES FAHRZEUGS LEERGEFAH-REN IST**